# White paper

## Microsoft Dynamics®C5

## **Ændring af momsloven pr. 1/1-2010**

Forslag til ændring af opsætning ved handel med EU samt 3.lande

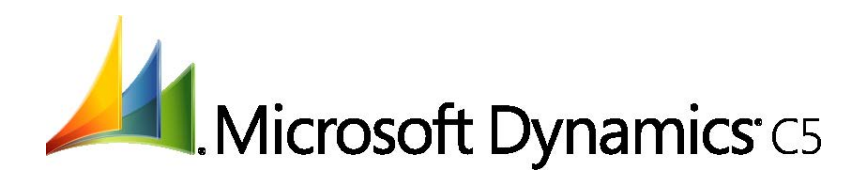

## Indholdsfortegnelse

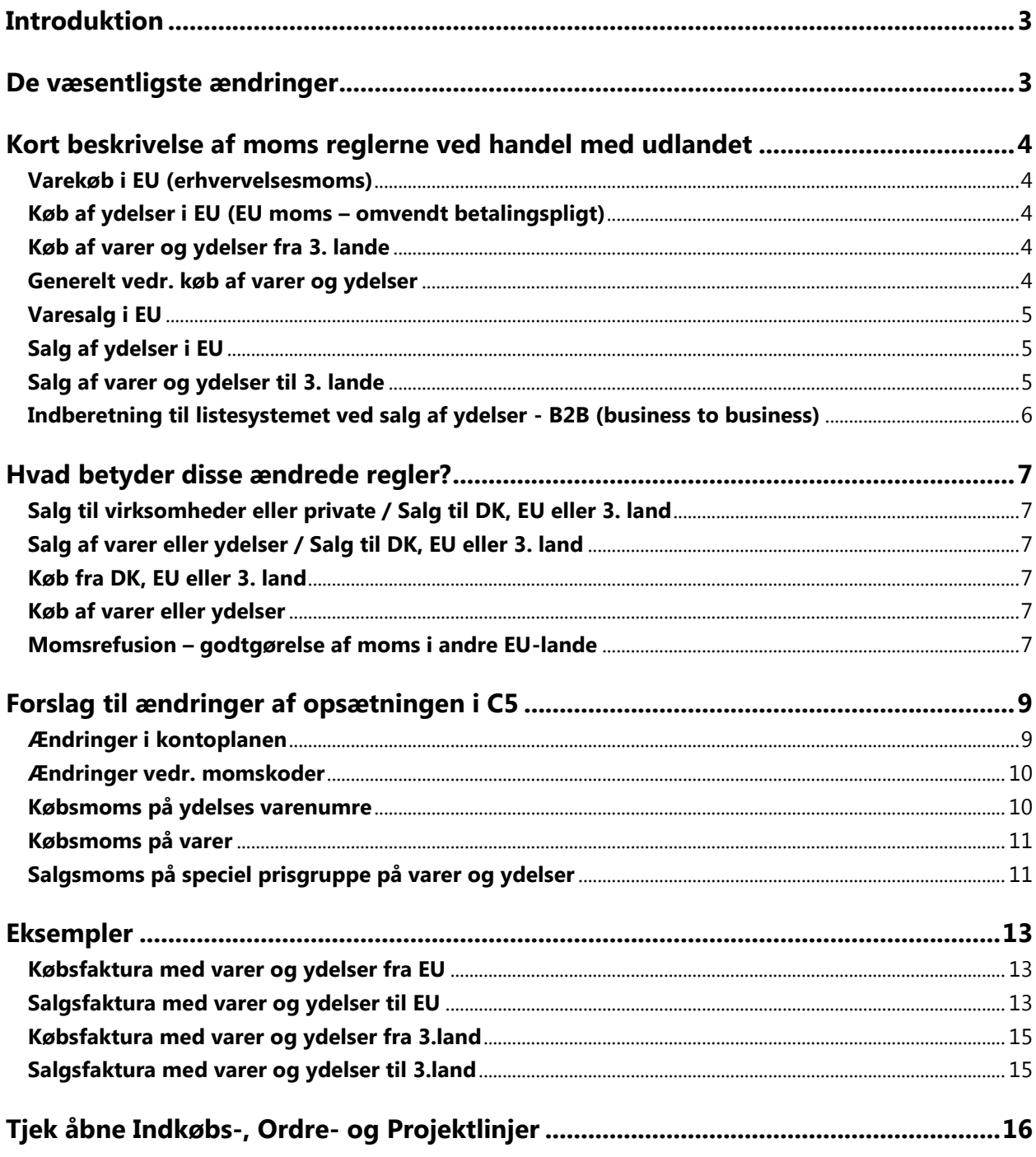

### <span id="page-2-0"></span>*Introduktion*

EU har vedtaget en ændring af moms samt listesystem rapporteringen for virksomheder, der handler ydelser med EU og 3. lande.

Danske virksomheder som kun køber og sælger varer, bliver altså ikke umiddelbart berørt af den nye momspakke, og skal rapportere og afregne moms som hidtil. Momsændringerne er gældende fra d. 1/1 2010.

Dette dokument beskriver kort ændringerne og kravene til momsrapporteringen. Desuden beskrives forslag til ændringer i opsætningen i Microsoft Dynamics C5, for at muliggøre et korrekt datagrundlag til fremtidige momsrapporteringer.

Der gøres opmærksom på, at momsrapporteringen for året 2009 følger de "gamle" regler, men det er vigtigt, at systemet opsættes jævnfør de nye regler før der bogføres bilag, fakturaer m.m. i 2010. Microsoft Dynamics C5 vil udgive en ændret momsrapport samt ændringer til listesystemet, der modsvarer de nye regler, før der skal foretages momsrapportering m.m. for året 2010.

## <span id="page-2-1"></span>*De væsentligste ændringer*

De væsentligste ændringer i det vedtagne er:

- Ændringer af momsbeskatningsstedet for grænseoverskridende handel med ydelser B2B (business to business)
- Udvidet brug af omvendt betalingspligt
- Omvendt betalingspligt ved indenlandsk salg af CO2-kvoter og CO2-kreditter til erhvervsdrivende
- Periodisering af ydelser
- Indberetning til listesystemet ved salg af ydelser B2B (business to business)
- Forenklede regler vedrørende momsrefusion af momsudgifter inden for EU.

Hovedpunkterne består i, at der også skal rapporteres oplysninger til Skat vedr. køb og salg af ydelser i forbindelse med handel med udlandet.

## <span id="page-3-0"></span>*Kort beskrivelse af moms reglerne ved handel med udlandet*

Nedenfor er reglerne beskrevet i hovedtræk. For en mere uddybende gennemgang af reglerne henvises til www.skat.dk.

#### <span id="page-3-1"></span>**Varekøb i EU (erhvervelsesmoms)**

Når du som momsregistreret virksomhed køber varer fra momsregistrerede virksomheder i andre EUlande, skal du som udgangspunkt betale moms i Danmark.

Det sker ved, at varen sælges til dig uden moms, hvorefter du selv beregner momsen ved anvendelse af den danske momssats.

Det er altså den, der erhverver varen, der beregner og betaler momsen, hvorfor denne moms også kaldes for erhvervelsesmoms.

<span id="page-3-2"></span>NB! Denne regel er ikke ny, men benyttes stadig.

#### **Køb af ydelser i EU (EU moms – omvendt betalingspligt)**

Når du som momsregistreret virksomhed køber ydelser fra momsregistrerede virksomheder i andre EU-lande, skal du som udgangspunkt betale moms i Danmark.

Det sker ved, at ydelsen sælges til dig uden moms, hvorefter du selv beregner momsen ved anvendelse af den danske momssats.

Det er altså den, der erhverver ydelsen, der beregner og betaler momsen. Denne moms kaldes for EU moms – omvendt betalingspligt.

<span id="page-3-3"></span>NB! Denne regel er ny, og træder i kraft pr. 1/1 2010.

#### **Køb af varer og ydelser fra 3. lande**

Når du som momsregistreret virksomhed køber varer og ydelser fra 3. lande, skal du som udgangspunkt betale moms i Danmark.

Det sker ved, at varen og ydelsen sælges til dig uden moms, hvorefter du selv beregner momsen ved anvendelse af den danske momssats.

Det er altså den, der erhverver varen og ydelsen, der beregner og betaler momsen.

NB! Som noget nyt kræves det, at momsen for varer og ydelser er opsplittet på 2 konti, dette træder i kraft pr. 1/1 2010.

#### <span id="page-3-4"></span>**Generelt vedr. køb af varer og ydelser**

Erhvervelsesmomsen (varer) og moms med omvendt betalingspligt (ydelser) skal beregnes med 25 % af momsgrundlaget. Momsgrundlaget er værdien af varer og ydelser inkl. eventuelle leveringsomkostninger og eventuelle punktafgifter m.m.

Hvis fakturaen er i udenlandsk valuta, skal du omregne beløbet til danske kroner, før du beregner momsen.

Din virksomheds momsnummer (DK+8 cifre) skal fremgå af leverandørens faktura, ellers må leverandøren ikke sende en faktura til dig uden moms, og du skal i så fald både betale momsen jævnfør sælgerlandets satser samt beregne erhvervelsesmoms jævnfør de danske momssatser. Momsen skal beregnes af køberen, der har fradrag for den beregnede moms efter de almindelige regler om momsfradrag.

#### <span id="page-4-0"></span>**Varesalg i EU**

Når du som momsregistreret virksomhed sælger varer til momsregistrerede virksomheder i andre EUlande, skal du ikke beregne moms, såfremt varen transporteres fysisk til et andet EU-land, og købers momsnummer fremgår af fakturaen.

Hvis du som momsregistreret virksomhed sælger varer til ikke momsregistrerede virksomheder eller privat personer i andre EU-lande, skal du som hovedregel opkræve dansk moms.

Der er dog mulighed for at blive momsregistreret i modtagerlandet, hvilket betyder, at virksomheden så skal opkræve moms jævnfør dette lands momssatser.

#### <span id="page-4-1"></span>**Salg af ydelser i EU**

Når du som momsregistreret virksomhed sælger ydelser til momsregistrerede virksomheder i andre EU-lande, skal du som hovedregel ikke beregne moms, såfremt købers momsnummer fremgår af fakturaen.

Der er dog visse særregler vedrørende:

- Ydelser vedr. fast ejendom
- Ydelser vedr. arrangementer inden for kunst, kultur, sport, videnskab, undervisning, underholdning og lignende
- Personbefordring
- Restaurant- og cateringydelser
- Transport af varer
- Lastning, losning, omladning og lignende
- Vurdering af og arbejde udført på løsøregenstande
- Korttidsudlejning af transportmidler

Læs mere om disse særregler på www.skat.dk.

Hvis du som momsregistreret virksomhed sælger ydelser til ikke momsregistrerede virksomheder eller privat personer i andre EU-lande, skal du som hovedregel opkræve dansk moms.

Der er dog mulighed for at blive momsregistreret i modtagerlandet, hvilket betyder, at virksomheden så skal opkræve moms jævnfør dette lands momssatser.

#### <span id="page-4-2"></span>**Salg af varer og ydelser til 3. lande**

Du skal ikke opkræve moms af de varer og ydelser, du sælger til kunder i 3. lande, hvis du kan dokumentere, at de er sendt ud af EU (dvs. udført).

Derfor bør du i egen interesse opbevare en kopi af udførselsdokumentationen. Det kan f.eks. være en kopi af EF-enhedsdokumentet, en indleveringskvittering fra DSB eller postvæsenet, en kopi af et fragtbrev, en fakturakopi, en skriftlig ordre, korrespondance med køber, en bankafregning o.l.

## *Ændring af momsangivelsen og nye konti*

Momsregistrerede virksomheder skal fremover bogføre på yderligere momskonti:

- Konto for moms af køb af ydelser fra udlandet med omvendt betalingspligt
- Konto for værdi af køb af ydelser fra andre EU-lande med omvendt betalingspligt
- Konto for værdi af EU-leverancer af ydelser med omvendt betalingspligt.

Der indføres tilsvarende nye felter på momsangivelsen til indberetning af køb og salg af ydelser. Fra 1/1-2010 skal følgende derfor indberettes, idet der vil være to A-rubrikker og to B-rubrikker:

- Rubrik A Varer: Værdien af varekøb i andre EU-lande
- Rubrik A Ydelser: Værdien af ydelser købt i andre EU-lande
- Rubrik B Varer: Værdien af varesalg til andre EU-lande
- Rubrik B Ydelser: Værdien af salg af ydelser til andre EU-lande
- Rubrik C Eksport til lande uden for EU (varer og ydelser) uændret

Se mere herom senere i dette dokument, hvor de også finder en beskrivelse af forslag til ændringer i opsætningen i Microsoft Dynamics C5 vedr. køb og salg af varer og ydelser til EU samt 3. lande. Disse ændringer vil betyde, at C5 kan benyttes til at fremfinde de nødvendige informationer, der skal benyttes ved fremtidige momsafregninger.

Vi anbefaler at De under alle omstændigheder kontakter Skat eller Deres revisor.

For yderligere information henvises i øvrigt til www.skat.dk:

- **[Nye momsregler for EU-handel med ydelser, godtgørelse af momsudgifter inden for EU](http://www.skat.dk/skat.aspx?oID=1846091)  [m.v. \(Momspakken m.v.\)](http://www.skat.dk/skat.aspx?oID=1846091)**
- **[Nye momsregler for køb og salg af ydelser fra eller til tredjelande \(Momspakken\)](http://www.skat.dk/skat.aspx?oID=1846225)**

Flere revisionsfirmaer har ligeledes udarbejdet skrivelser om disse nye regler. Kontakt din revisor for yderligere oplysninger.

#### <span id="page-5-0"></span>**Indberetning til listesystemet ved salg af ydelser - B2B (business to business)**

Salg af ydelser, hvor køberen har pligt til at angive og betale momsen, skal fremover indberettes til listesystemet.

Tilsvarende listeindberetning findes allerede i dag ved varesalg til momsregistrerede købere i andre EU-lande.

Listeindberetningen skal som udgangspunkt foretages månedsvis i stedet for som nu, hvor der skal indberettes kvartalsvis – dette træder dog først i kraft pr. 1/1-2011.

## <span id="page-6-0"></span>*Hvad betyder disse ændrede regler?*

De ændrede regler betyder, at man som virksomhed skal kunne skelne mellem følgende: **Salg** 

- Om der sælges til virksomheder eller private i EU eller 3. Lande (B2B eller B2C)\*
- Om der sælges varer og/eller ydelser til EU eller 3. Lande (varetypen)
- Om der sælges til kunder/debitorer i Danmark, EU eller 3. Lande (Indland, EU, 3.lande)

#### **Køb**

- Om der købes varer og/eller ydelser fra EU eller 3. Lande (varetypen)
- Om der købes fra leverandører/kreditorer i Danmark, EU eller 3. Lande (Indland, EU, 3.lande)

<span id="page-6-1"></span>\*B2B=business to business, B2C=Business to consumer

#### **Salg til virksomheder eller private / Salg til DK, EU eller 3. land**

Ved salg kan der skelnes mellem om kunderne er fra Danmark, EU eller udland vha. en gruppering af kunderne. En yderligere gruppering herimellem vil kunne benyttes, såfremt man både sælger til virksomheder og private i Danmark, EU eller 3. lande. Dette kan gøres vha. Debitorgrupper. Husk at såfremt debitor har et momsnummer skal dette anføres på fakturaen.

#### <span id="page-6-2"></span>**Salg af varer eller ydelser / Salg til DK, EU eller 3. land**

Ved salg kan der mht. momsen skelnes mellem varer og ydelser ved at varesalget opdeles på specifikke varesalgskonti, afhængig af om det er varer og ydelser, samt om det er salg til DK, EU eller 3. land.

Såfremt man ikke ønsker denne opdeling af varesalg på finanskontiene, eller man ønsker at undgå at skulle ændre i sin nuværende kontering vedr. salg, kan man i stedet angive specielle momskoder på salgsprisgrupperne i Lagerkartoteket. Derved kan C5 stemple varesalgsposten med en bestemt momskode, der definerer om der er tale om salg af varer eller ydelser samt om det er til DK, EU eller 3. land.

#### <span id="page-6-3"></span>**Køb fra DK, EU eller 3. land**

Ved køb kan der skelnes mellem om der købes fra DK, EU eller 3. land vha. en gruppering af leverandørerne. Denne gruppering foretages via Kreditorgrupperne. Husk at virksomhedens momsnummer skal fremgå på fakturaer fra udenlandske leverandører.

#### <span id="page-6-4"></span>**Køb af varer eller ydelser**

Ved køb kan der skelnes mellem om der købes varer og ydelser, samt om disse købes fra DK, EU eller 3. land, ved at tilknytte varegrupper til kreditorgrupperne, og her angive forskellige finanskonti til bogføring af varelager tilgang vedr. ydelser samt varelagertilgang vedr. varer.

Såfremt man ikke ønsker denne opdeling på mange forskellige lager tilgangskonti, eller man ønsker at undgå at skulle ændre i sin nuværende kontering vedr. køb / lagertilgang, kan man i stedet angive specielle momskoder som købsmoms på varer og ydelser i Lagerkartoteket. Disse momskoder vil så overstyre momskoden på leverandørerne/indkøbene, når der bogføres indkøbsfakturaer.

#### <span id="page-6-5"></span>**Momsrefusion – godtgørelse af moms i andre EU-lande**

Momsregistrede virksomheder kan som udgangspunkt søge om momsrefusion, for moms de har betalt i et andet EU-land for varer og ydelser anvendt til momspligtige aktiviteter f.eks. kurser eller rejse- og messeaktiviteter.

Med denne nye momspakke skulle det blive lettere, at søge momsrefusion i de andre EU-lande, idet anmodning om momsrefusion kan foretages elektronisk via en portal på Skats hjemmeside under TastSelv. Efter at Skat har valideret, sender de ansøgningen videre til det EU land, hvor momsudgiften er afholdt.

Ansøgningsfristen for momsrefusion forlænges til d. 30. september året efter momsudgiften er afholdt.

## <span id="page-8-0"></span>*Forslag til ændringer af opsætningen i C5*

Nedenfor er beskrevet hvilke ændringer der bør foretages i C5, såfremt man ikke ønsker at skulle ændre sin eksisterende opsætning af Debitor-, Kreditor- og Varegrupper, samt oprette nye finanskonti til brug ved bogføring af salg, varekøb og varelager tilgang.

Der gøres opmærksom på, at momsafregningen for året 2009 følger de "gamle" regler, men det er vigtigt, at systemet opsættes jævnfør de nye regler før der bogføres bilag, fakturaer m.m. i 2010. Inden du påbegynder at ændre i opsætning anbefaler vi at du tager din revisor eller regnskabskyndige med på råd.

#### <span id="page-8-1"></span>**Ændringer i kontoplanen**

Det anbefales at foretage tilføjelser og ændringer i kontoplanen under **Finans/Kartotek/Kontoplan**, således at der eksisterer momskonti til brug ved køb og salg af både varer og ydelser i EU samt 3. lande:

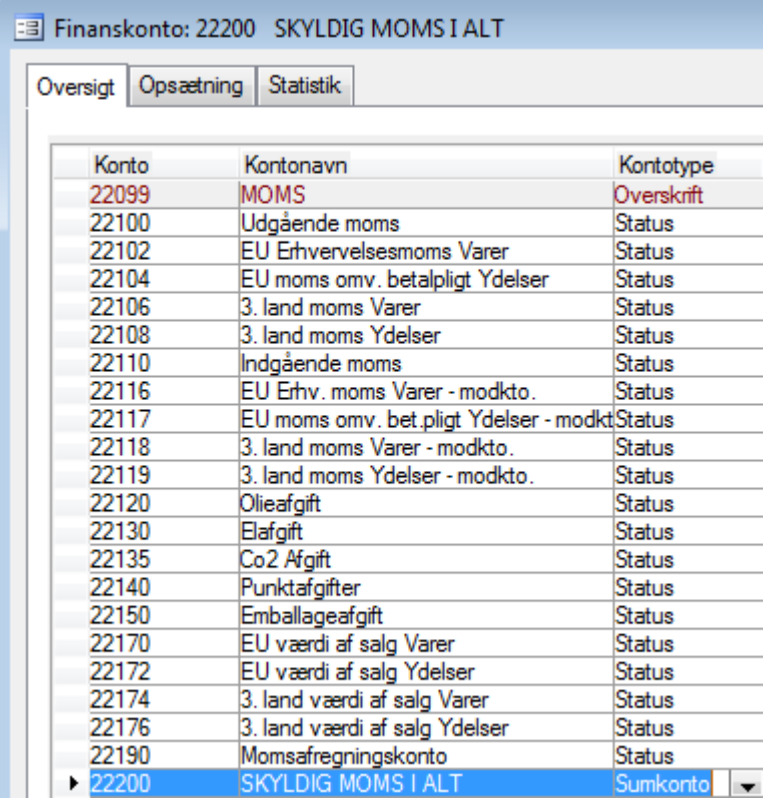

NB! Såfremt man ønsker at ændre på konto rækkefølgen, kan man før oprettelsen af de nye konti ændre kontonumre på eksisterende konti under **Finans/Periodisk/Ændre kontonummer**.

#### <span id="page-9-0"></span>**Ændringer vedr. momskoder**

Det anbefales at foretage ændringer under momskoder, således at der er én momskode til køb af varer i EU og én momskode til køb af ydelser i EU, samt tilsvarende momskoder til køb og salg af varer og ydelser i 3. lande.

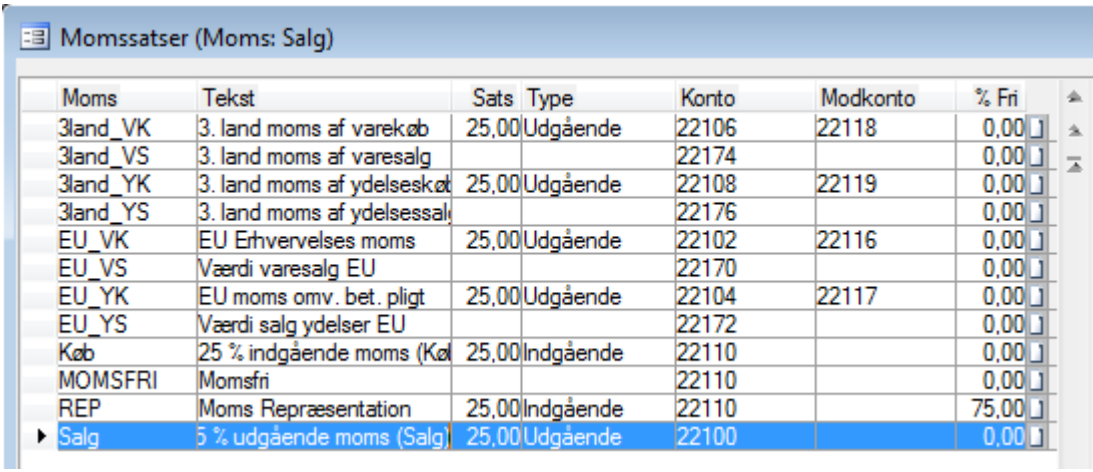

Momskoder findes under **Finans/Tilpasning/Momskoder**

Der vil normalt ikke blive bogført på finanskontiene defineret ud for momskoderne til salg i EU eller 3. lande, men transaktionerne får tilknyttet momskoderne, hvilket senere gør det muligt, at udskrive rapporter med momsgrundlaget.

Da momskoden "EU erhvervelses moms" formentlig allerede findes, og er tilknyttet de enkelte kreditorer, gøres der opmærksom på, at det er muligt, at foretage ændringer af momskoden til andet navn vha. /knappen **Ændring** under **Finans/Tilpasning/Momskoder**.

#### <span id="page-9-1"></span>**Købsmoms på ydelses varenumre**

Fra samme udenlandske leverandør kan der være køb af både varer og ydelser på samme købsfaktura. Derfor er det nødvendigt, at kunne differentiere momsen pr. linje på indkøbet.

Det anbefales derfor, at angive momskoden EU\_YK eller 3land\_YK som købsmoms på alle de ydelser i Lagerkartoteket, der købes af udenlandske leverandører.

Disse momskoder vil i så fald overstyre momskoden på selve indkøbet, og i stedet blive vist på indkøbslinjen med ydelsen.

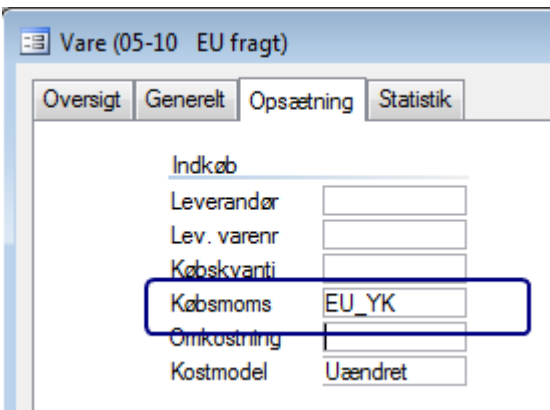

NB! Hvis der bogføres indkøbsfakturaer fra udenlandske leverandører uden brug af varenumre, er det nødvendigt manuelt at udfylde feltet **Moms** på den enkelte indkøbslinje.

NB! Hvis ydelsen både købes af leverandører fra Danmark, EU samt 3. lande, bør der enten oprettes ét varenummer pr. ydelse pr. landetype (dvs. DK, EU eller 3. land), eller man bør udfylde **Købsmoms**feltet på ydelsen med momskoden, der relaterer sig til den landetype, hvorfra ydelsen oftest købes. På indkøb fra øvrige landetyper skal momskoden så manuelt ændres på indkøbslinjerne.

#### <span id="page-10-0"></span>**Købsmoms på varer**

Ligesom på ydelsesvarenumre kan der tilknyttes specielle momskoder til de varer, der købes i udlandet.

Det er dog også muligt at angive momskoderne EU\_VK eller 3land\_VK på de udenlandske leverandører, således at det kun er ved køb af ydelser fra disse leverandører, at linjemomsen oplyst i feltet **Købsmoms** på ydelserne benyttes.

På alle øvrige linjer – dvs. i dette eksempel – på alle varelinjer, vil momskoden fra indkøbet blive benyttet – dvs. EU\_VK eller 3land\_VK afhængig af leverandørens land.

Såfremt virksomheden oftere køber ydelser frem for varer, anbefales det naturligvis at gøre det omvendt, således at det er momskoderne vedr. ydelser, der er tilknyttet leverandørerne, og momskoderne til varerne der er tilknyttet som købsmoms på varerne i Lagerkartoteket.

#### <span id="page-10-1"></span>**Salgsmoms på speciel prisgruppe på varer og ydelser**

For nemmere at kunne finde værdien af varer og ydelser solgt til kunder fra EU og 3. lande, dvs. de oplysninger der skal oplyses i rubrik B og C på momsangivelsen, anbefales det at oprette én eller flere specielle prisgrupper, der benyttes på kunder fra EU og 3. lande:

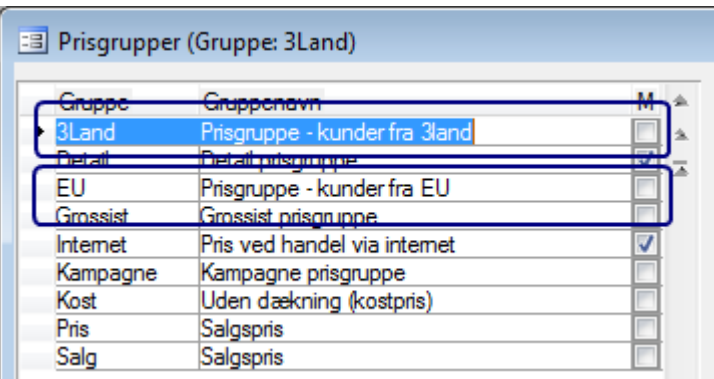

Prisgrupperne oprettes under **Lager/Tilpasning/Prisgrupper** og knyttes til kunderne i Debitorkartoteket på fanen **Opsætning**:

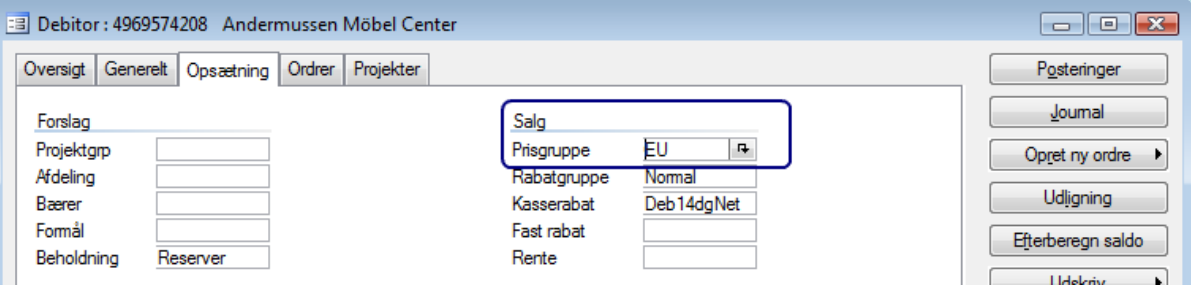

Disse prisgrupper og de tilhørende momskoder knyttes herefter til varer og ydelser i Lagerkartoteket:

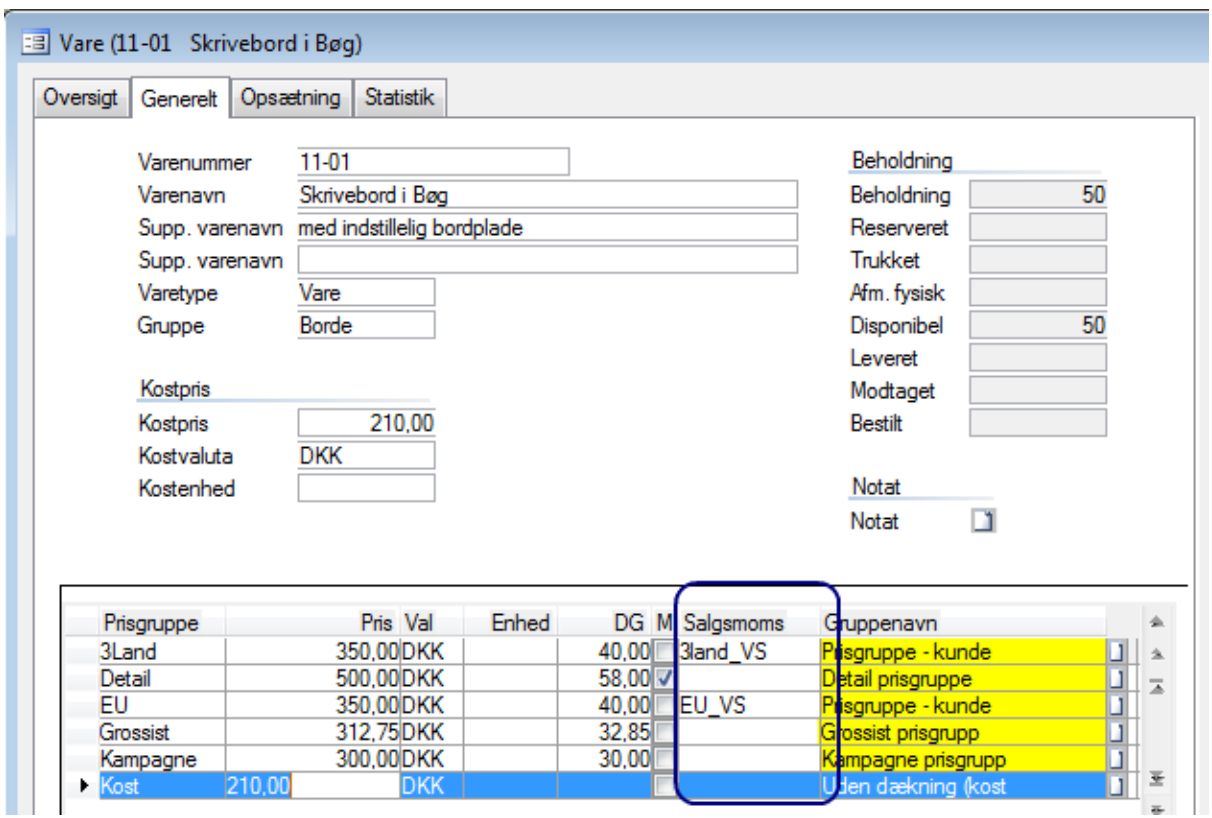

Disse momskoder vil i så fald overstyre momskoden på selve ordren, og i stedet blive oplyst som linjemoms på ordrelinjerne.

Prisgrupperne EU og 3. land knyttes ligeledes til de udenlandske kunder i Debitorkartoteket:

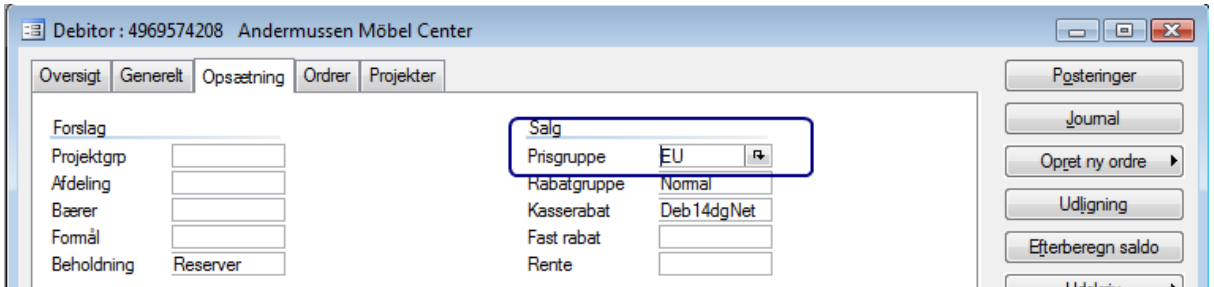

#### **Listekode skal ikke undertrykkes på ydelser**

Som standard er alle varer af varetypen "ydelse" anført med "Ja" til "-Lst" (Undertrykkes på listekode). Dette skal ændres til "nej", idet ydelser skal rapporteres via listesystemet fra d. 1.1.2010. Feltet findes på **Lager/Kartotek/fanen Opsætning**

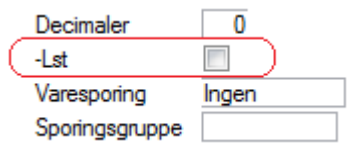

## <span id="page-12-0"></span>*Eksempler*

#### <span id="page-12-1"></span>**Købsfaktura med varer og ydelser fra EU**

Der bogføres et indkøb fra en EU leverandør, hvor momskoden på indkøbet er EU\_VK. På indkøbet indtastes to indkøbslinjer. Én linje med en vare og én linje med en ydelse. På varen er der ikke angivet en speciel købsmoms i Lagerkartoteket, hvorfor momskoden på denne linje er blank.

På ydelsen er der i Lagerkartoteket angivet en speciel købsmoms, i form af momskoden EU\_YK, hvorfor denne momskode automatisk udfyldes på linjen.

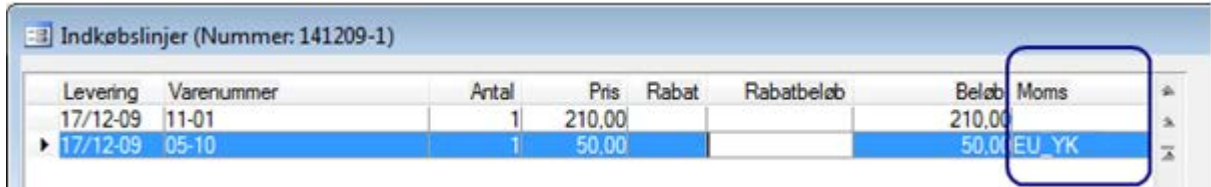

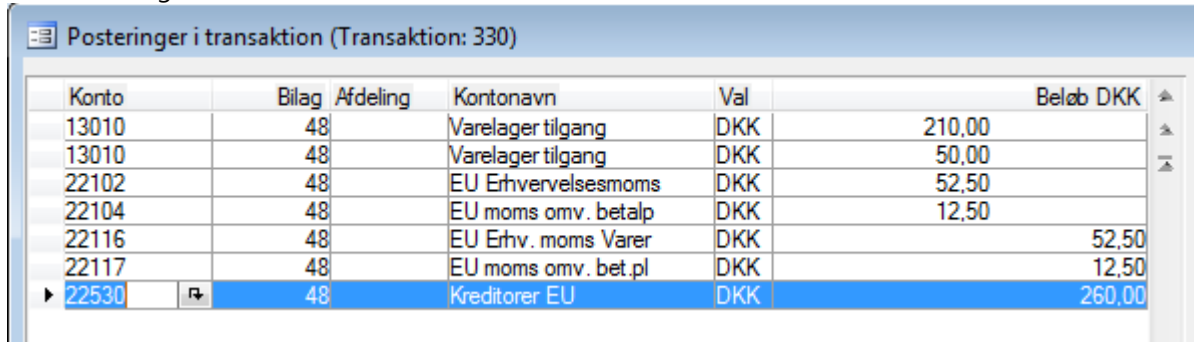

#### <span id="page-12-2"></span>**Salgsfaktura med varer og ydelser til EU**

Der bogføres et varesalg til en EU kunde. Der er ingen momskode på denne kunde, men til gengæld er feltet **Momsnummer** udfyldt.

Der faktureres én varelinje og én ydelseslinje.

På varen og ydelsen er der i lagerkartoteket angivet en speciel salgsmoms ud for prisgruppen som anvendes til EU kunderne, hvorfor disse specielle momskoder automatisk udfyldes på linjerne:

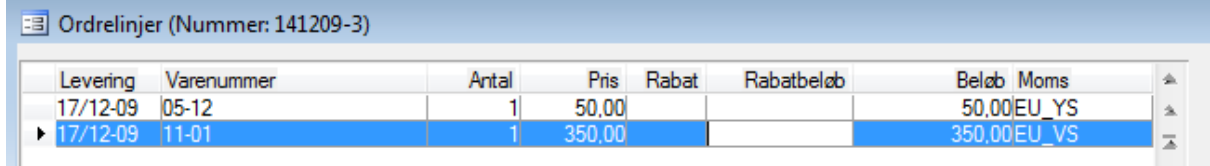

#### Fakturaen bogføres således:

Fakturaen bogføres således:

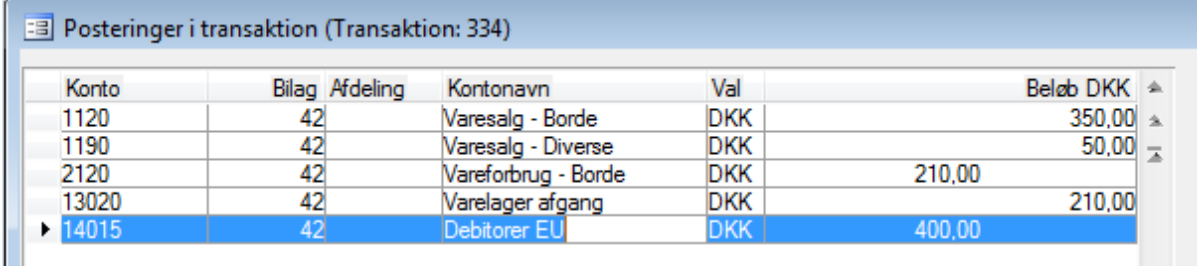

Bemærk at der ikke bogføres noget mht. momsen, idet det er den der erhverver varen og ydelsen (dvs. køberen), der skal beregne og afregne momsen.

Årsagen til, at der alligevel tilknyttes momskoder på linjerne, er som tidligere nævnt, ene og alene med det formål at kunne afgrænse på disse ved udskrivning af f.eks. momsrapporter.

#### <span id="page-14-0"></span>**Købsfaktura med varer og ydelser fra 3.land**

Der bogføres et indkøb fra en leverandør fra et 3. land, hvor momskoden på indkøbet er 3land\_VK. På indkøbet indtastes to indkøbslinjer. Én linje med en vare og én linje med en ydelse.

På varen er der ikke angivet en speciel købsmoms i Lagerkartoteket, hvorfor momskoden på denne linje er blank.

På ydelsen er der i Lagerkartoteket angivet en speciel købsmoms, i form af momskoden 3land\_YK, hvorfor denne momskode automatisk udfyldes på linjen.

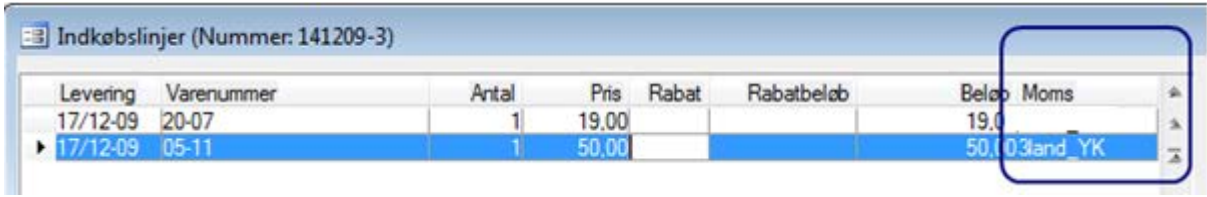

#### Fakturaen bogføres således:

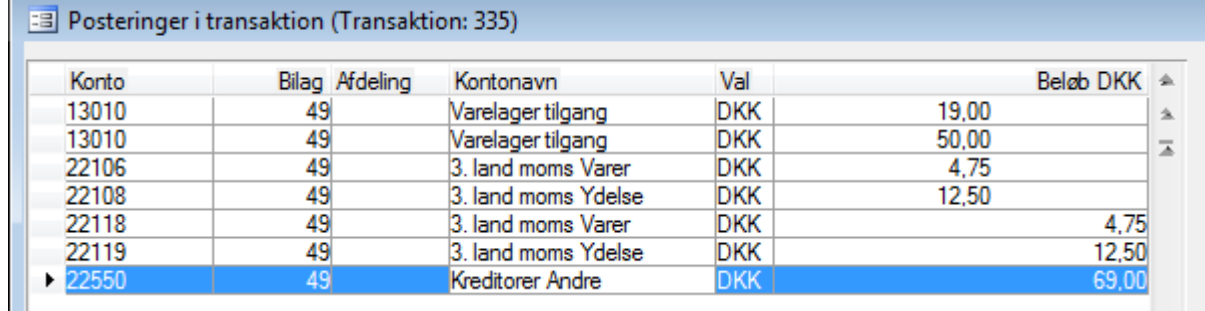

#### <span id="page-14-1"></span>**Salgsfaktura med varer og ydelser til 3.land**

Der bogføres et varesalg til en kunde fra et 3. land. Der er ingen momskode på denne kunde. Der faktureres én varelinje og én ydelseslinje.

På varen og ydelsen er der i lagerkartoteket angivet en speciel salgsmoms, ud for prisgruppen som anvendes til 3. lands kunderne, hvorfor disse specielle momskoder automatisk udfyldes på linjerne:

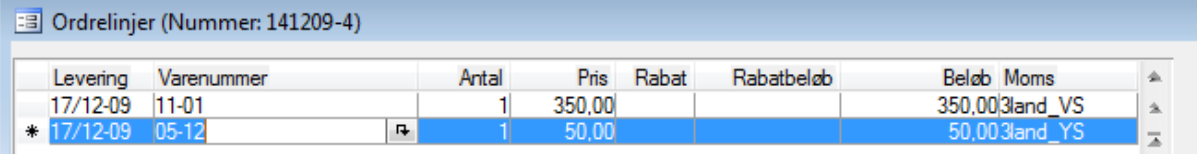

#### Fakturaen bogføres således:

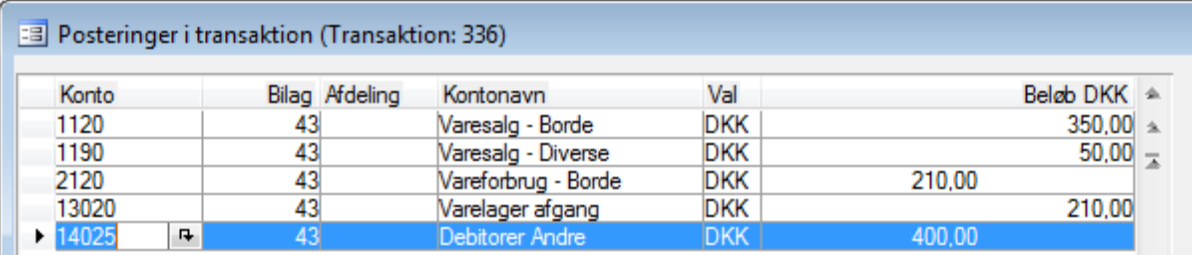

## <span id="page-15-0"></span>*Tjek åbne Indkøbs-, Ordre- og Projektlinjer*

Såfremt der findes åbne Indkøbs-, Ordre- og Projektlinjer til fakturering i 2010, er det vigtigt at disse gennemgås, således at det sikres, at disse er korrekt udfyldt mht. momskoder osv. før faktureringen foretages.

Microsoft Dynamics is a line of integrated, adaptable business management solutions that enables you and your people to make business decisions with greater confidence. Microsoft Dynamics works like and with familiar Microsoft software, automating and streamlining financial, customer relationship and supply chain processes in a way that helps you drive business success.

U.S. and Canada Toll Free 1-888-477-7989 Worldwide +1-701-281-6500 [www.microsoft.com/dynamics](http://www.microsoft.com/dynamics)

The information contained in this document represents the current view of Microsoft Corporation on the issues discussed as of the date of publication. Because Microsoft must respond to changing market conditions, this document should not be interpreted to be a commitment on the part of Microsoft, and Microsoft cannot guarantee the accuracy of any information presented after the date of publication.

This White Paper is for informational purposes only. MICROSOFT MAKES NO WARRANTIES, EXPRESS, IMPLIED, OR STATUTORY, AS TO THE INFORMATION IN THIS DOCUMENT.

Complying with all applicable copyright laws is the responsibility of the user. Without limiting the rights under copyright, no part of this document may be reproduced, stored in or introduced into a retrieval system, or transmitted in any form or by any means (electronic, mechanical, photocopying, recording, or otherwise), or for any purpose, without the express written permission of Microsoft Corporation.

Microsoft may have patents, patent applications, trademarks, copyrights, or other intellectual property rights covering subject matter in this document. Except as expressly provided in any written license agreement from Microsoft, the furnishing of this document does not give you any license to these patents, trademarks, copyrights, or other intellectual property.

© 2009 Microsoft Corporation. All rights reserved.

Microsoft, the Microsoft Dynamics Logo, BizTalk, FRx, Microsoft Dynamics, ..NET Framework, SharePoint, Visual Basic, Visual C++, Visual SourceSafe, Visual Studio, Windows, and Windows Server are either registered trademarks or trademarks of Microsoft Corporation, FRx Software Corporation, or Microsoft Business Solutions ApS in the United States and/or other countries. Microsoft Business Solutions ApS and FRx Software Corporation are subsidiaries of Microsoft Corporation.

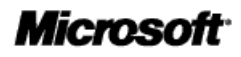